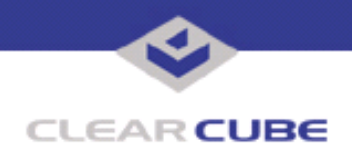

**Topic: Component(s) Affected: Date: R1300 Release Notes R1300 Blade August 15, 2006**

## **OVERVIEW / ENVIRONMENT**

The following issues have been observed for R1300 PC blades. They do not affect usability but may result in unexpected behavior. Software and data stored on the blade is not affected.

- The 1GB Primary network interface controller may not automatically compensate for a crossover cable.
- The **Help and Support** screen may not correctly report the amount of installed memory on the system.
- The **Installed O/S:** field in the BIOS may not correctly report the operating system installed on the blade.
- Reflashing the same BIOS version over itself may causes the blade to hang during the first reboot after reflashing.
- The Primary NIC may become disabled on the first start-up after the battery has been replaced.
- When the "Allow this device to bring the computer out of Standby" sleep setting is set for only the keyboard or only the mouse, either device can bring the blade out of its sleep state.

Where appropriate, a workaround is described. In all cases, the workarounds reflect recommended operating practices.

## **DETAILED DESCRIPTION**

The following issues have been observed for R1300 PC blades, and do not affect usability but may result in unexpected behavior. Software and data stored on the blade is not affected.

• The 1GB Primary Network Interface Controller (NIC) may not automatically compensate for a crossover cable.

The Primary NIC on the R1300 automatically compensates for cable issues such as crossover cable, wrong pin-out, and polarity when operating under Windows, but not in DOS. When you reboot the blade, the NIC does not auto-compensate during restart.

**Workaround:** Always connect the NIC through an Ethernet router, switch, or hub. If you use an Ethernet cable (crossover or straight-through) to connect directly to another blade or PC, disconnect and then reconnect the cable if you reboot the R1300 and the Primary NIC is no longer active.

• The **Help and Support** screen may not correctly report the amount of installed memory on the system. The **Help and Support** screen in the Start Menu reports installed memory for the system, but may not correctly report this parameter.

**Workaround:** The correct amount of RAM installed on the blade can be found in the **General** tab of **Control Panel → System**. It can also be found in the **Performance** tab of the Task Manager.

• The **Installed O/S:** field in the BIOS may not correctly report the operating system installed on the blade. The **Installed O/S:** field in the BIOS is a user-configurable field provided as a convenience. It does not auto-detect the installed operating system.

 **TB0213 rev 8/15/2006**

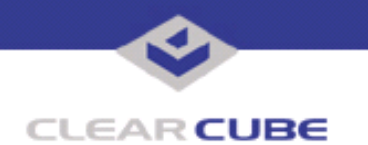

**Workaround:** If you change the operating system on your R1300, manually reconfigure the **Installed O/S:** field to display the correct OS.

• Reflashing the same BIOS version over itself may cause the blade to hang during the first reboot after reflashing.

**Workaround:** Reflashing a previous BIOS version, or reflashing the same BIOS version, is not recommended. If you experience this issue, manually restart the blade either at the blade, or from the C/Port with the Blade Restart button.

• The Primary NIC may become disabled on the first restart after the battery has been replaced. If you experience this issue, manually restart the blade either at the blade, or from the C/Port with the Blade Restart button. If using an I/Port, you will not be able to see the blade until after it has been restarted.

**Workaround:** When you remove or change the battery, wait 30 seconds before replacing it.

**Note:** Observe the battery polarity when changing the battery.

• When the "Allow this device to bring the computer out of Standby" sleep setting is set for only the keyboard or only the mouse, either device can bring the blade out of its sleep state.

**Workaround:** No workaround exists for this issue.

For more information, please contact ClearCube technical support.

**<support@clearcube.com>** Email address for ClearCube Technical Support **<support.clearcube.com>** ClearCube Support Website (866) 652-3400 Direct line in the US +1 (512) 652-3400 Direct line from outside the US